# プロジェクションマッピングの研究

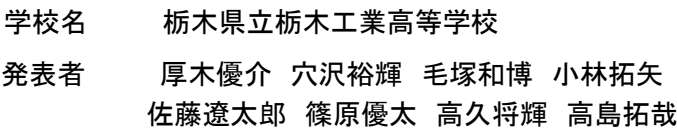

## 1.研究動機

3年程前、東京駅の改装によるセレモニーで行わ れたプロジェクションマッピングがメディアに多く 取り上げられていました。また、最近では東京ディ ズニーランドのシンデレラ城のプロジェクションマ ッピングも人気のアトラクションとして有名になっ ています。そこで、プロジェクションマッピングに ついて調べたところ、パワーポイントや身近なソフ トであれば簡単なプロジェクションマッピングを作 成できることを知りました。そこで、自分達でも作 ることができないかと考え、研究を開始しました。

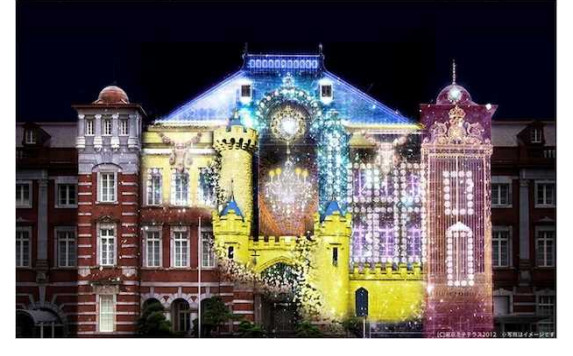

図1 東京駅

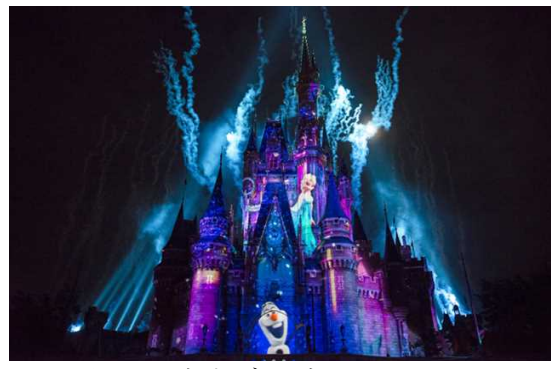

図2 東京ディズニーランド

#### 2.目的

- ・プロジェクションマッピングの仕組みを学ぶ。
- ・身近なソフトでの作成方法及び技術の習得。
- ・学んだ知識を生かし、高校生でも作れるプロジ ェクションマッピングを作る。

### 3.プロジェクションマッピングとは

1960 年代頃から存在し、アメリカのディズニー ランドで実用化される。2000 年代頃には、今の呼 び名となり、動画配信サイトなどでも注目を集め るようになる。2008 年の北京オリンピックオープ ニングで一躍有名となり、日本では 2012 年の東 京駅のパフォーマンスで一気に世に広まった。

プロジェクション (=投影) という単純映 写ではなく、マッピングという言葉が加わっ た言葉で、ここには投影する対象に映像を張 り合わせるという意味合いがあり、対象と映 像がぴたりと重なり合うことで意味を持って くる映写方法である。コンピュータで作成した 映像とプロジェクタを用い、建物や物体、あるい は空間などに対して映像を映し出す技術の総称。

#### 4.研究過程

#### (1).情報収集

プロジェクションマッピングを制作するにあ たって情報収集をしました。調べていった結果、 パワーポイントや身近なソフトで製作できるこ とを知り、パワーポイントとフリーソフトを使用 して研究をすすめていくことにしました。精度の 高い映像から、同じ高校生の作った映像までを研 究し、プロジェクションマッピングがどのような 方法で作成されているのかを調べました。同時に 作成するデザインを検討していきました。

#### (2).対象物、デザインの決定

動画配信サイトでは、箱状のものから球状、靴 やギターなど様々な作品がありました。検討した 結果、私たちでもできそうな大学ノートとサッカ ーボールを投影の対象物とし、研究を進めていく ことにしました。カラフルな色だと、映像がうま く投影されないことが予想されたため、シンプル な色のものを選びました。

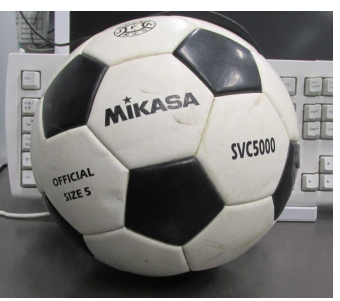

図3 サッカーボール

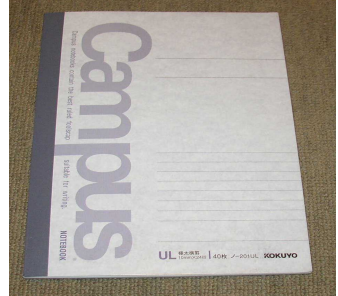

図4 大学ノート

(3).映像の制作(サッカーボール ver.)

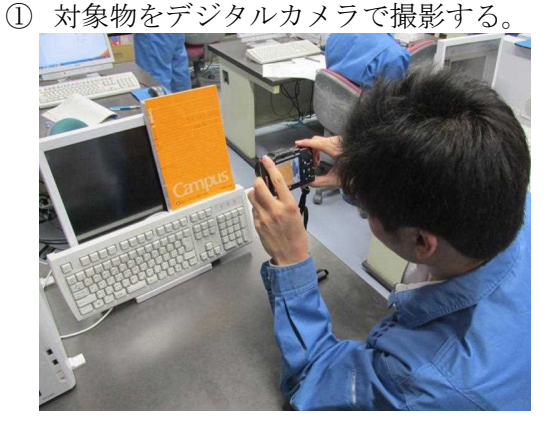

図5 デジタルカメラでの撮影

- ② パワーポイントに画像を取り込み、投影す るもの以外の背景は黒にする。
- → 投影の際、対象物がはっきり見えるように するため

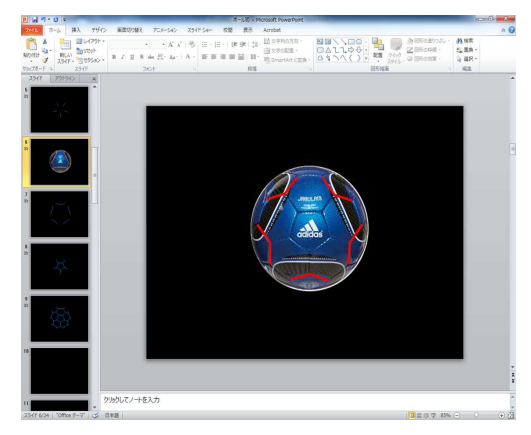

図6 対象物以外を黒にする

③ パワーポイントにもともとある画面切り 替えや、アニメーションを使用して編集す る。

→線の加工では、線1本1本が連動するよ

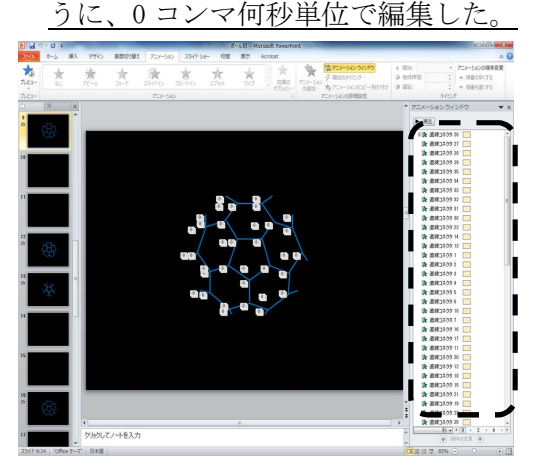

図7 アニメーションでの編集

④ プロジェクタを用い、対象物に投影する。

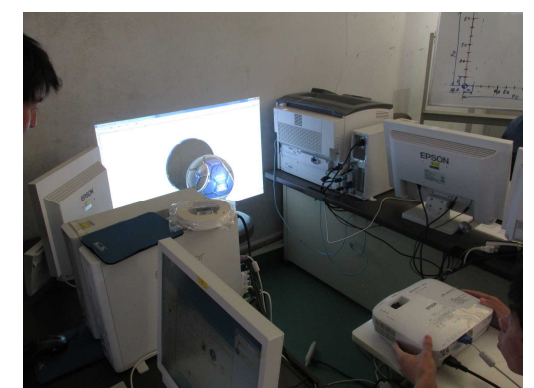

図8 プロジェクタによる投影

- ⑤ 出来た映像をサッカーボールに投影し、映 像のズレを調整する。
- ⑥ ⑤の作業を繰り返し行う。

![](_page_1_Picture_16.jpeg)

⑦ 作成した映像に、インターネット上にある フリーの音源を編集で複数つなげ一つの 作品として完成させました。

#### 5.考察・感想

一つの作品を作るにあたり、膨大な時間と手間 が掛かりましたが、身近にあるパワーポイントや フリーソフトでなんとか完成させることができ ました。決して満足のいくものではなかったです が、この研究を通して学んだ知識や技術を生かし、 当初の目的であった「高校生でも作れるプロジェ クションマッピングを作成する」という目的は達 成できました。今後は、専用のソフトやアプリを 使っての、高度な作品作りに挑戦してみたいと思 いました。

# 6.使用したソフト・参考文献

Power point2010 Video pad…動画の切り出しなどができる編集ソ フト [参考資料] Wikipedia、YouTube